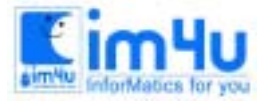

# [고등부] 11회 경남 고등부 본선

#### 문제 1. 비상연락망 경로

입력으로 주어지는 비상 연락망으로부터, 임의로 주어진 두 사람 사이의 경로에 존재하는 직접 경로의 수를 계산하는 프로그램을 작성하시오. 직접 경로란 다른 사람을 거치지 않고 두 사람 사이에 직접 연락을 취할 수 있는 경로를 말한다.

<입출력 및 처리 조건>

(1) 입력 조건

- 1) "Enter a direct path : " 라는 메시지를 출력하고 직접 경로에 관여하는 두사람의 이름을 한 줄에 입 력받는다. 각각의 이름은 영문자 한자로 한정한다. 입력의 끝을 표시하기 위해 0를 마지막 입력으 로 한다.
- 2) "WHO? : "라는 메시지가 출력되고, 비상연락을 주고받을 두 사람의 이름에 해당되는 영문자 2자를 한 줄에 입력받는다.
- (2) 처리 조건
	- 1) 비상 연락은 같은 사람을 두 번 이상 거치지 않는 경로로만 전한다.
	- 2) 어느 두 사람 사이에 동일인을 두 번 거치지 않고도 두 개 이상의 경로가 있으면 경로 에러로 처리 한다. 이 때는 "Input error"라고 출력하고 프로그램 실행을 중단한다. 예를 들면, (A B) (B C) (C A)가 직접 경로 입력들로 주어지면 A와 B간의 경로가 AB 혹은

ABC로 주어지므로 경로 에러가 된다.

3) 두 사람 사이에 비상 연락 경로가 없을 때는 "No path found"라는 메시지를 출력한다.

- (3) 출력조건
	- 1) 두 사람 사이의 경로를 찾은 후, 직접 경로의 수를 "ANS : "라는 메시지와 함께 출력한다.
	- 2) 메시지 "CONTINUE ? (Y/N)"을 출력한다. 응답이 'Y'이면 조사를 계속하고, 응답이 'N'이면 프로그 램의 수행을 끝낸다.

(입 · 출력 예)

Enter a direct path : A  $\overline{B}$   $\overline{C}$ Enter a direct path :  $B \subset \Box$ Enter a direct path : A  $\Box$   $\Box$ Enter a direct path :  $D$   $F \n\Box$ Enter a direct path :  $F$  G  $\boxminus$ Enter a direct path :  $0 \ \theta$ WHO  $?$  : B B  $\boxminus$  $ANS: 0$ CONTINUE?  $(Y/N) Y \in$ WHO  $? : C$  E  $\Box$ ANS : 4 CONTINUE?  $(Y/N) Y \in$ WHO  $? : G \times E$ ANS : 비상 연락 불가 CONTINUE?  $(Y/N)$  N  $\Box$ 

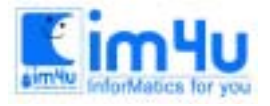

한국정보과학아카데미 $(5)$ 전화 : 02)542-6707 http://www.im4u.co.kr

# 문제 2. 도서 대출

도서관에 A ∼ J로 이름지어진 10권의 책이 있다. 한 이용자의 도서 대출 한도는 3권으로 정해져 있으며 이용자는 한번의 도서관 방문 시에 1권씩만 도서를 대출하고 반납할 수 있다. 한번의 도서관 방문으로 대 출과 반납은 동시에 가능하다. 어느 한 이용자가 참조하고자 하는 도서의 순서 정해질 경우 이 이용자가 원하는 도서를 모두 보기 위해 도서관을 방문해야 하는 횟수의 최소 값을 구하는 프로그램을 작성하시오.

#### <입 · 출력 및 처리 조건>

(1) 입력조건

1) 입력자료는 이용자가 참조하고자 하는 도서명(A ∼ J 까지의 알파벳 문자)들을 순서대로 나열하며, 이 나열 순서의 총 길이는 20 이내로 한다.

2) 입력 자료를 입력받아 처리하여 출력하고 계속해서 처리할 것인지 물어 보는 대화형으로 작성한다. (2) 처리 조건

- 1) 초기에 이용자는 어느 책도 가지고 있지 않은 것으로 한다.
- 2) A B C B C D A C B D C A순서에 대한 처리 과정은 다음과 같다.

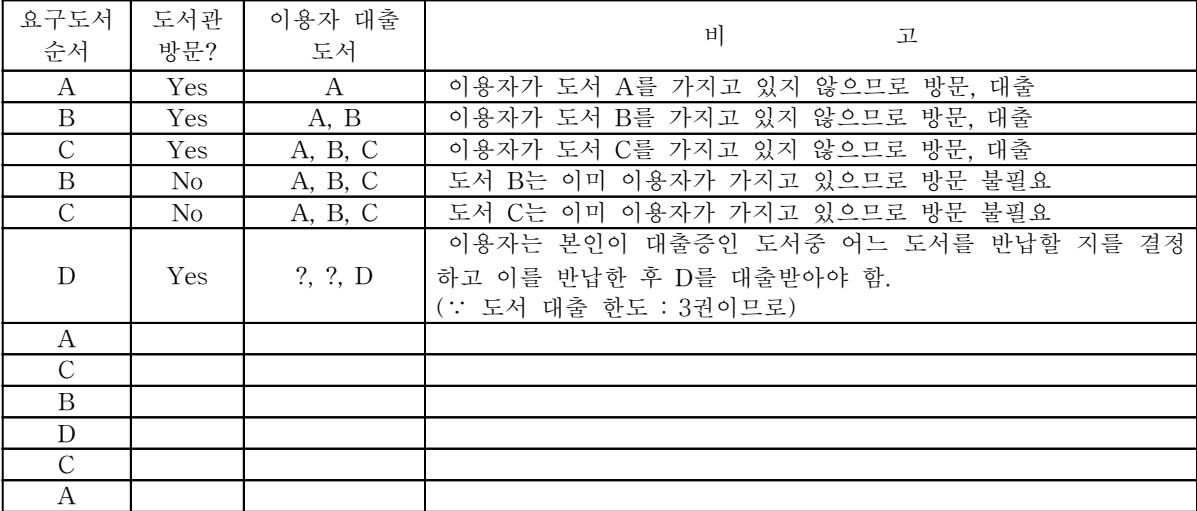

(3) 출력조건

주어진 도서 참조 순서에 대해 이용자의 최소 도서관 방문 횟수를 출력한다.

(입 · 출력의 예)

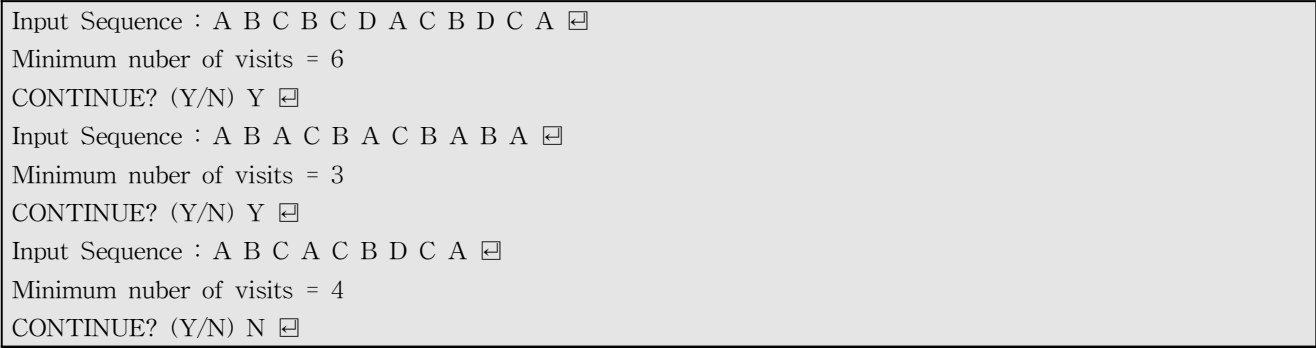

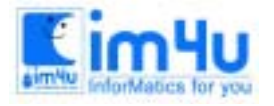

정 보 영 재 교 육

한국정보과학아카데미(주) 전화 : 02)542-6707 http://www.im4u.co.kr

# 문제 3. 다각형의 정점

주어진 한 다각형(polygon)에 한 정점(point)이 포함되었는지 혹은 아닌지를 판단하는 프로그램을 작성하 시오.

#### <입 · 출력 및 처리 조건>

#### (1) 처리 조건

 $y$ <sup> $\uparrow$ </sup> 1) n개의 꼭지점으로 이루어진 다각형을 꼭지점들의 좌표가 주어지면 다음과 같이 표현할 수 있다. polygon = {  $(x_1, y_1) (x_2, y_2) \cdot \cdot \cdot \cdot (x_n, y_n)$  }  $(5.9)$ 여기서 (X1, Y1)은 꼭지점들 중 가장 왼쪽에 있는 것들 중  $(14.7)$ 가장 아래쪽에 있는 꼭지점의 좌표가 되고, 그 다음 좌표들 은 (x1, y1)에서 시계 반대 방향으로 다각형 둘레를 따라 돌  $(9,5)$  $(2.5)$ 면서 만나는 꼭지점들이 된다. 예를 들면 아래의 다각형은 polygon ={ (2, 5) (4, 2)(13, 2) (9, 5) (14, 7) (5, 9) }로  $(13.2)$  $(4.2)$ 표현된다.  $- \rightarrow x$ 2) 한 정점은 한 좌표(X, Y)로 표현된다. 3) 만약 한 정점이 다각형의 한 선분 위에 위치하면 포함된 것으로 간주한다. 4) 한 정점이 다각형에 포함되면 'Included'라 출력하고 아니면 'Not Included'라 출력한다. (2) 입 · 출력 조건 1) 다각형의 좌표들은 x1 y1 x2 y2 · · · · · xn yn 순으로 입력받되 n은 10이하이며 각 좌표의 숫자는 0보다 크고 100보다 작은 정수로 한다. 2) 좌표의 값이 -999 -999이면 프로그램을 종료하고, -1 -1이면 polygon 입력을 끝낸다. 3) 포함관계를 조사할 한 정점의 좌표 x y를 입력받는다. 4) "ANS : "를 출력하고 포함 관계를 아래와 같이 출력한다. 5) 1)로 돌아간다. (입 · 출력의 예) Enter a pair of coordinates  $1:2:5 \square$ Enter a pair of coordinates  $2:4:2 \square$ Enter a pair of coordinates  $3:13:2 \square$ Enter a pair of coordinates  $4:9:5 \square$ Enter a pair of coordinates  $5:14 \text{ }7 \text{ } \square$ Enter a pair of coordinates  $6:5:9 \square$ Enter a pair of coordinates  $7 : -1$   $-1 \square$ Enter the point : 6 2  $\boxminus$ ANS : Included Enter a pair of coordinates  $1 : 3 \text{ } 3 \text{ } \square$ Enter a pair of coordinates  $2:7$  1  $\boxminus$ Enter a pair of coordinates  $3:5:6 \square$ Enter a pair of coordinates  $4 : -1 \quad -1 \quad \Box$ Enter a target coordinates :  $2 \text{ } 2 \text{ } \square$ ANS : Not-Included Enter a target coordinates  $1 : -999 \rightarrow 999 \text{ } \square$ 

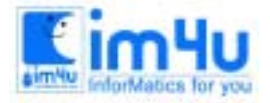

한국정보과학아카데미 $(5)$ 전화 : 02)542-6707 http://www.im4u.co.kr

### 문제 4. CD에 곡수록

유명한 음악가가 남긴 n개의 곡을 m개의 CD에 수록하려고 한다. 이때 처리조건에 맞추어 가장 많은 수 의 곡을 수록할 수 있는 프로그램을 작성하시오.

<입 · 출력 및 처리 조건>

(1) 입력조건

총 곡의 개수, 한 CD에 수록할 수 있는 최대 시간, CD의 개수와, 각 곡들의 길이를 작곡된 순서대로 입 력받는다.

- (2) 처리조건
	- 1) CD에의 수록 방법은 주어진 곡들이 작곡된 순서가 바꾸어지지 않도록 해야하며, CD들 사이에서도 그 순서가 유지되야 한다. 예를 들어 3 5 1 2 3 순으로 입력되었을 때, 첫 번째 CD에 3 2를 수 록한 후 두 번째 CD에 1 3을 수록해서는 안된다. 또한, 한 곡은 두 개의 CD에 나뉘어 수록될 수 없다.
	- 2) CD의 개수를 m, 한 CD에 수록할 수 있는 시간을 t분이라고 하면, 적어도 m \* t분 이상의 곡이 있 다고 가정한다.
	- 3) 본 작업에 사용되는 숫자는 모두가 양의 정수이다.
- (3) 출력조건

m개의 CD에 수록될 수 있는 최대 곡의 수와 각 CD에 수록되는 고들의 시간들을 차례로 출력하도록 하라.

(입 · 출력의 예)

Number of songs : 10  $\boxminus$ Capacity of a CD :  $5 \n\boxdot$ Number of  $CDs : 3 \square$ Length of each song  $: 3 \quad 5 \quad 1 \quad 2 \quad 3 \quad 4 \quad 1 \quad 1 \quad 5 \quad 1 \quad \Box$ The maximum number of song : 7  $CD 1: 2$  songs 3 1 CD 2 : 2 songs 2 3 CD 3 : 3 songs 1 1 1

CONTINUE?  $(Y/N)$  N  $\Box$ 

### 문제 5. 암호해독

PC 경진대회 문제 출제위원으로부터 문제를 비밀 가방과 함께 그 가방을 열 수 있는 열쇠를 찾아낼 수 있는 암호문을 보내왔다. 이 암호문을 해독하여 열쇠가 되는 숫자를 찾아내는 프로그램을 작성하시오.

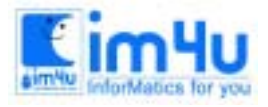

<입 · 출력 및 처리 조건>

(1) 입력 조건

알파벳으로 구성된 두 개의 영문 스트링을 입력받는다.

(2) 처리 조건

가방을 열 수 있는 열쇠는 양의 정수인데, 그 수는 주어진 두 개의 스트링들이 공동으로 지닌 확대 서 브스트링(extendcd-substring)중 가장 긴 확대 서브스트링의 길이이다. 여기서, 확대서브스트링이란 어떤 스트링에 포함된 문자들의 조합중 주어진 원 스트링의 순서를 바꾸지 않는 것들을 말한다. 예를 들면, KOREA의 확대 서브스트링에는 K, KOA, KE, KOREA등이 있다. 또한 두 개의 스트링(string)들이 ENTROPY 와 THORNY 일 때, 이 두 스트링의 가장 긴 확대 서브스트링은 TRY 또는 TOY가 된다. 그러므로 열쇠가 되는 숫자는 3이다.

- (3) 출력조건
	- 1) 비밀 가방의 열쇠가 되는 숫자, 예를 들면, 위에 예시된 두 개의 스트링이 입력 조건에 나타난 스트 링들인 경우, 출력되는 숫자는 3이 된다.
	- 2) 영어의 알파벳이 아닌 문자가 들어오면 그 문자는 무시하고 처리한다.
- (입 · 출력의 예)

Enter the first string : ENTROPY  $\boxminus$ Enter the second string : THORNY  $\Box$  $ANS: 3$ CONTINUE? $(Y/N) Y \in$ Enter the first string : ELEPHANT  $\boxdot$ Enter the second string : TELEPHONE  $\boxdot$  $ANS: 6$ CONTINUE? $(Y/N) Y \Box$ Enter the first string : AB3C4D  $\boxdot$ Enter the second string : A\*4CD  $\boxdot$ 

 $ANS: 3$ 

CONTINUE? $(Y/N)$  N  $\Box$ 

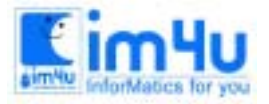

정보 영재 교육 센 터

# 제11회 경남 학생 컴퓨터 경진대회 본선 문제

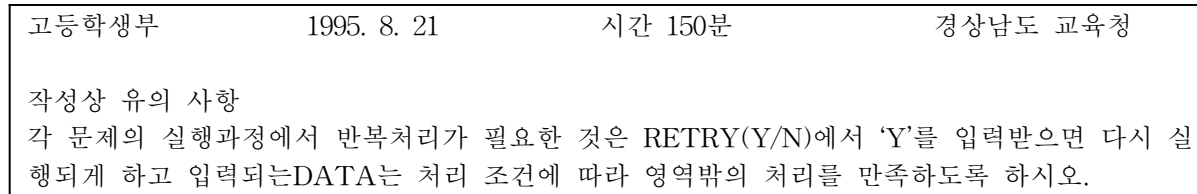

### 문제 1. 복리계산

다음은 복리계산에 관한 문제이다. 다음과 같이 화면에 출력하시오.

#### <처리조건>

① 화면을 지우고 출력할 것.

② 공식은 숫자를 쓰지 말고, 변수를 사용하여 데이터를 바꾸면 바뀐 답을 출력할 수 있도록 할 것. ③ 금액은 세자리 마다 ,를 찌고 소소점은 반올림하여 정수만 출력할 것.

④ 화면의 위치는 어디에 와도 상관없고 화면에 표시만 되면 됨.

⑤ '다시하겠습니까?(Y/N)'에서 'Y'를 누르면 메뉴화면으로 돌아간다.

⑥ 초기화면 ⑦ 1번 선택 화면

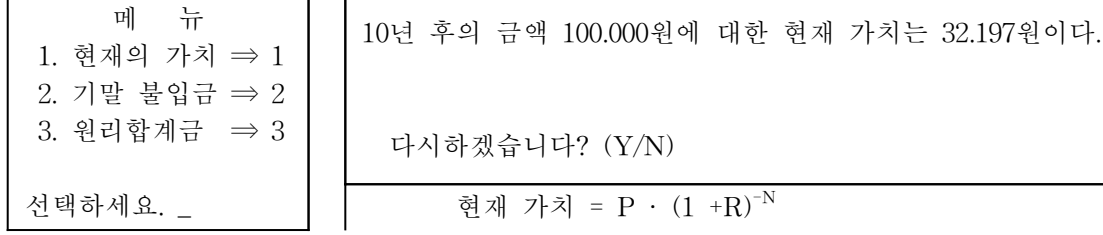

⑧ 2번 선택화면

10년 후의 금액 100.000원이 되기 위한 불입금은 5.,698원 이다.

다시하겠습니다? (Y/N)

년 불입금 = P - 
$$
\frac{R}{(1+R)^N - 1}
$$

⑨ 3번 선택 화면

10년 후의 금액 100.000원에 대한 10년후의 원리 합계는 310.585원이다.

다시하겠습니다? (Y/N)

현재 가치 =  $P \cdot (1+R)^N$ 

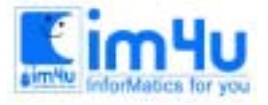

정보 영재 교육 세 터

한국정보과학아카데미 $(5)$ 전화 : 02)542-6707 http://www.im4u.co.kr

### 문제 2. 주소록

주소록을 데이터 파일을 만들어 입력, 화면출력, 추가, 검색하려고 한다. 프로그램을 다음의 요령으로 작 성하시오.

<처리조건>

- ① 데이터 파일은 순차파일, 랜덤파일 어느 것이나 상관 없음.
- ② 데이터 파일명 'JUSO.DAT'로 하여 반드시 A드라이브에 저장한다.
- ③ 필드 크기는 이름 : 8, 생년월일, 8, 주소 : 8BYIE로 한다.
- ④ 생년월일에서 연도는 1990 1999사이로 하고 범위를 벗어나면 다시 입력을 기다린다. 월, 일도 범위를 벗어나면 입력을 기다린다. (단 2월은 모두 28일로 한다)
- ⑤ 기본 입력 데이터 김유신 19450815마산시 이순신 19500625울산시 강감찬 19950821진주시

※ 만일 데이터 파일을 생성시켜 사용할 수 없으면 일반 입출력문으로 화면에 표시할 것 (감점 됨)

⑥ 화면 출력 내용

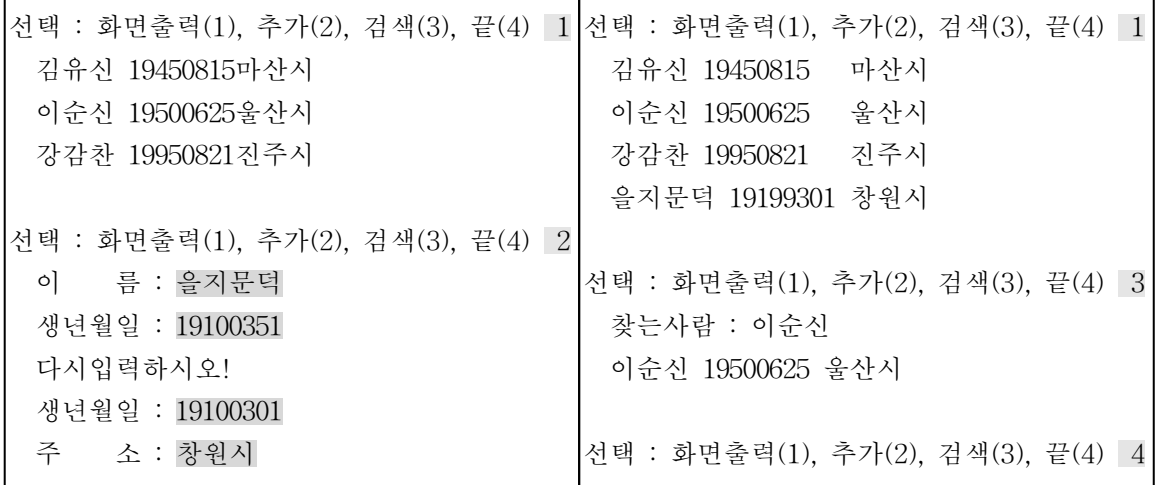

# 문제 3. 인력배치

어느 회사에서 신입사원 4명을 뽑았는데 다음과 같은 적성검사 결과에 따라 가장 효율적인 배치 방법을 알아보고자 한다. 처리조건에 따라 결과를 출력하는 프로그램을 작성하시오.

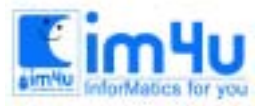

<적성검사 결과>

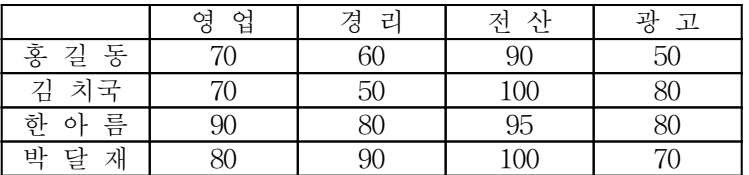

<처리조건>

① 적성검사 총점의 결과에 따라 4명의 적성검사 결과의 합계점수가 가장 높았을 때가 적정 배치이다. ② 개인별 총계와 순위는 배치에는 상관이 없음.

③ 출력결과

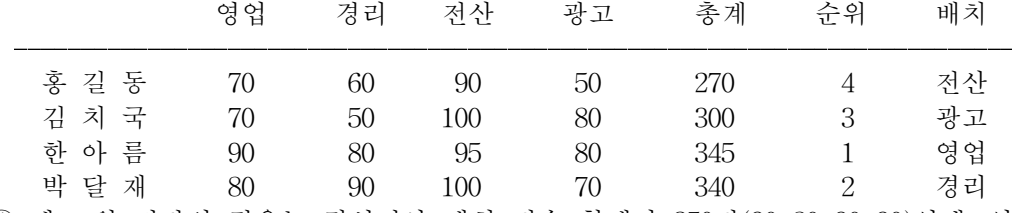

④ 예 : 위 정답의 경우는 적성검사 배치 점수 합계가 350점(90+80+90+90)인데, 영업, 경리, 전산, 광고, 순 으로 배치하면 배치점수 합계는 285점(70+50+95+70)이 되어 효율성이 떨어진 것이다.

### 문제 4. 물건배달

가정의 컴퓨터를 이용하여 홈쇼핑(home shopping)으로 주문한 물건을 각각의 가정으로 배달하는 프로그 램을 다음의 조건에 따라 작성하시오.

<작성요령>

- ① 배달하는 가정의 위치는 가로 5개, 세로 5개로 총 25개의 가정으로 한정하며, 좌측 상단의 위치는 출발 지 창고로 사용한다.
- ② 한번의 처리에서 배달되는 가정의 숫자는 모두 5개의 가정으로 하며, 위치의 선정은 난수를 발생시켜 임의의 위치를 선정한다.
- ③ 아래의 그림은 초기화면으로 텍스트 화면을 사용하며, 선은 긋지 않아도 된다.

각각의 가정은 행과 열로 표시되며, 좌측 상단의 위치(1, 1)은 출발지 창고이다.

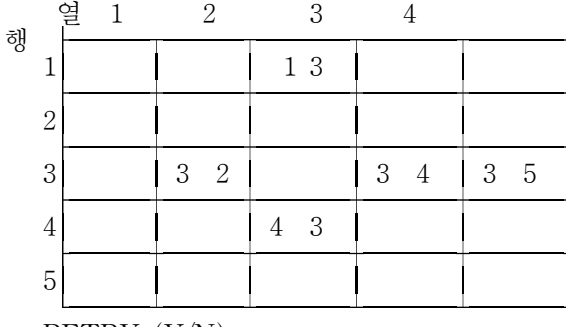

RETRY  $(Y/N)$  :

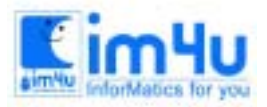

- ④ 배달의 순서는 우선 순위(같이 우선)이며, 한 열에서 상, 하로 행 이동은 우선순위에 관계없이 가능하나 열의 이동은 우측으로만 가능하며 좌측으로 역 이동은 불가능하다.
- ⑤ 물건을 배달하는 사람이 이동한 각각의 경로에는 "…""를 표시하며, 배달된 가정에는"OK"를 표시한다.

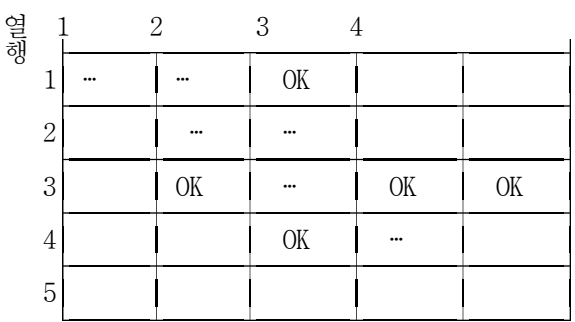

 $RETRY (Y/N)$ :

⑥ 배달하려는 열에 주문한 가정이 없으면 다음열(오른쪽)으로 이동하며, 이동위치는 현재 행에서 이동한 다.

⑦ 주문한 물건을 모두 배달하였으면 더 이상 이동하지 않고 다시 반복할 것인가를 선택한다.

⑧ 다음과 같이 난수가 발생하여 물건을 주문한 가정이 발생하였다면 처리 결과는 다음과 같다. (주문화면)

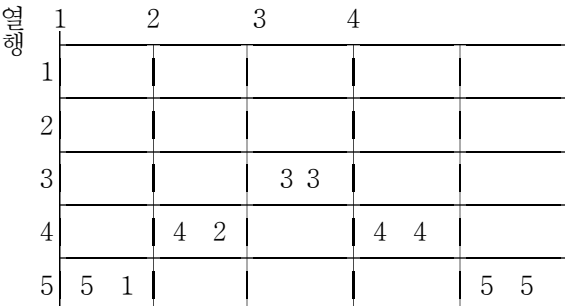

 $RETRY (Y/N)$ :

(배달화면)

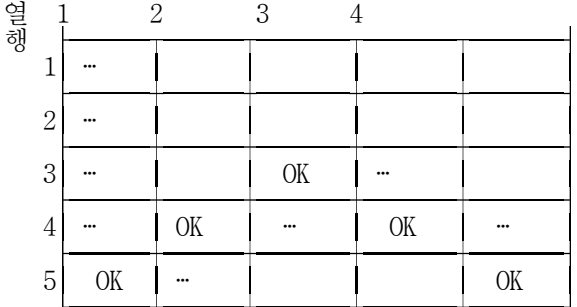

RETRY  $(Y/N)$  :  $_$ 

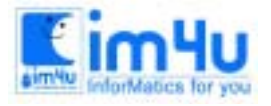

정보영재교육센터

한국정보과학아카데미 $($ 주) 전화 : 02)542-6707 http://www.im4u.co.kr

## 문제 5. 시뮬레이션

전동차의 속도와 방향을 제어하는 가상적 시뮬레이션으로 사용하는 화면은 그래픽 화면으로 해상도는 640×480 내외의 화면을 사용한다. 전동차의 바퀴를 두 개의 화살표를 반대로 접속시켜 표현하며, 이를 회 전시키면서 회전 속도와 회전 방향을 변환시킨다.

<작성요령>

- ① 초기화면은 아래의 보기와 같다.
- ② 회전 속도와 회전방향을 변환시키는 키는 키보드의 종류(86키, 103키)를 고려하여 키보드 오른쪽에 있는 숫자 표시된 방향키를 사용한다.
- ③ 실행 후 처음 상태에서 회전은 시계방향으로 360°를 회전하면, 회전할 때 변화 각도는 5°내외로 한다. 이때 회전 속도는 초기 상태에서는 정지된 화면이며, 상(↑)방향키를 누르면 시계방향으로 회전한다. 회 전속도는 약 20단계 정도로 분류하며, 계속하여 상(↑)방향키를 누르면 전동차의 바퀴(화살표)가 점점 빠르게 회전하며, 하(↓)방향키를 누르면 점점 느리게 회전을 한다. 회전속도는 컴퓨터 기종에 따른 처 리속도를 고려하여 적절하게 변화하도록 조정한다.
- ④ 회전방향은 시계방향과 반시계방향으로 변환할 수 있으며 회전 방향을 변환하는 방법은 시계방향은 오 른쪽(→)키이를 사용하고, 반시계 방향은 왼쪽(←)키를 사용한다.
- ⑤ 실행을 종료시키고자 할 경우에는 종료(Esc)키를 누른다.

<초기화면>

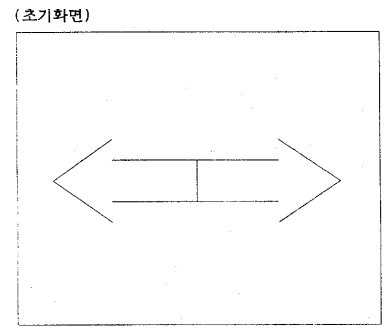

- ROTATION : RIGHT
- ⑥ 전동차의 바퀴의 회전 중심은 바퀴(화살표)가 서로 만나는 중심 위치로 초기화면에서 ⊙표시 부분이며, 실제 화면상에서는 ⊙표시는 하지 않는다.
- ⑦ 전동차의 바퀴(화살표)가 회전하는 경로가 지나가는 위치(화살표의 끝점)에는 원을 그린다.
- ⑧ 초기화의 크기는 화면 해상도 640×480 정도의 화면에서 중앙에 300×300정도로 나타낸다. 또한 전동차 의 바퀴(화살표)의 반지름은 약 140정도로 한다.
- ⑨ 초기화면과 같이 사각형 아래에 회전방향(ROATION)을 왼쪽으로 회전하며(LEFT), 오른쪽으로 회전하 면(RIGHT)를 표시한다.